# MYEDUCATION BC ELEMENTARY GRADE INPUT

## GRADE TERMS

Grade Terms are the period of time a Report Card covers.

Grade Terms should:

- Run from the first day of school to the last day of school over Trimesters Tri 1, Tri 2, Tri 3;
- include weekend days;
- NOT overlap with other terms;
- NOT be adjusted to give teacher access to enter marks.
	- o Only grade input determines when a teacher can enter/update marks.

### Grades TT > Grade Terms > Check dates

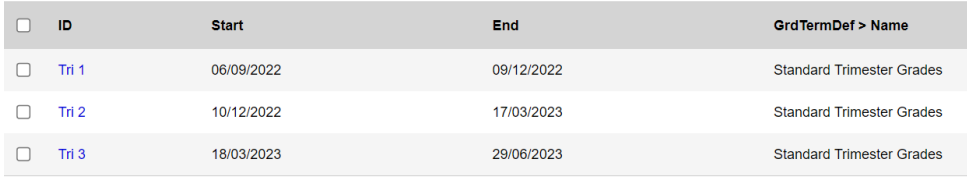

## PREPARING GRADE INPUT

The Grade Input window needs to be prepared for each reporting period. All reporting periods can be set after subject sections are setup. Ensure that students are in ELL courses so they are included in Grade Input.

**NOTE:** Courses with zero students are not included in procedure

Grades TT > Grad Input ST > Options > Prepare Grade Input

Step 1 > Current Selection > Click **Next** button

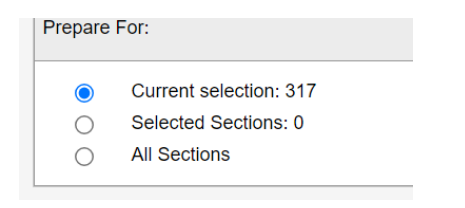

Step 2 > **Report Type** = Term AND **Grade Term** = "set to term desired"

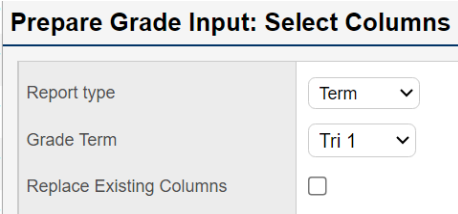

**NOTE:** Leave Replace existing Columns blank. If you need to Prepare Grade Input again for some reason please contact Helpdesk for assistance

Step 3 > Post Window > Set Start and End date > Click **Next**

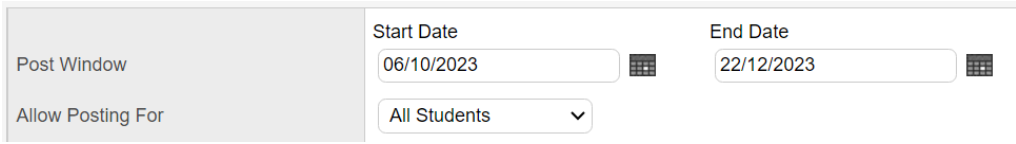

Step 4 > Click **Next** to confirm choices or Click **Finish**

Step 5 > Repeat for each term in year

## GRADE POST CONTROLS

Grade Post Controls represent the window of time that teachers can enter and post Marks and Comments. These dates are very important and should be discussed with Admin. Clerical staff can create and manage these dates.

**NOTE:** If teachers need to adjust marks, select and edit the appropriate post control by changing the window end date.

#### EDITING POST WINDOW

#### Grades TT > Grade Post Controls ST

• Select Grade Term

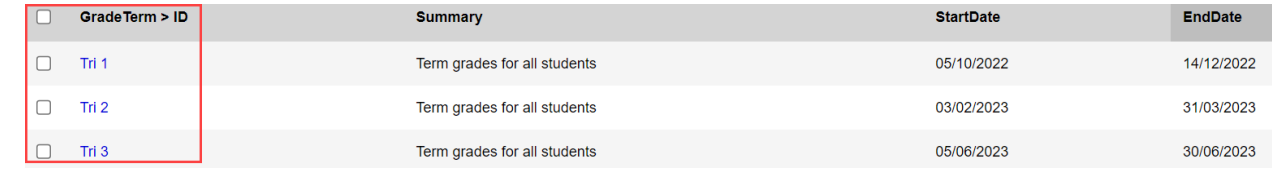

Edit End Date

•

• Click **Save** button

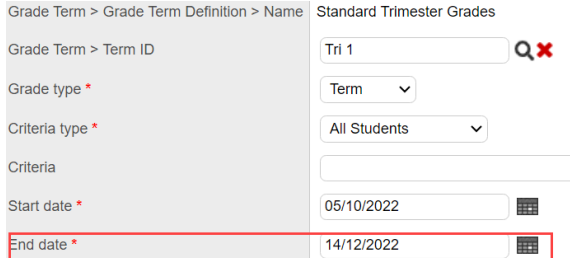